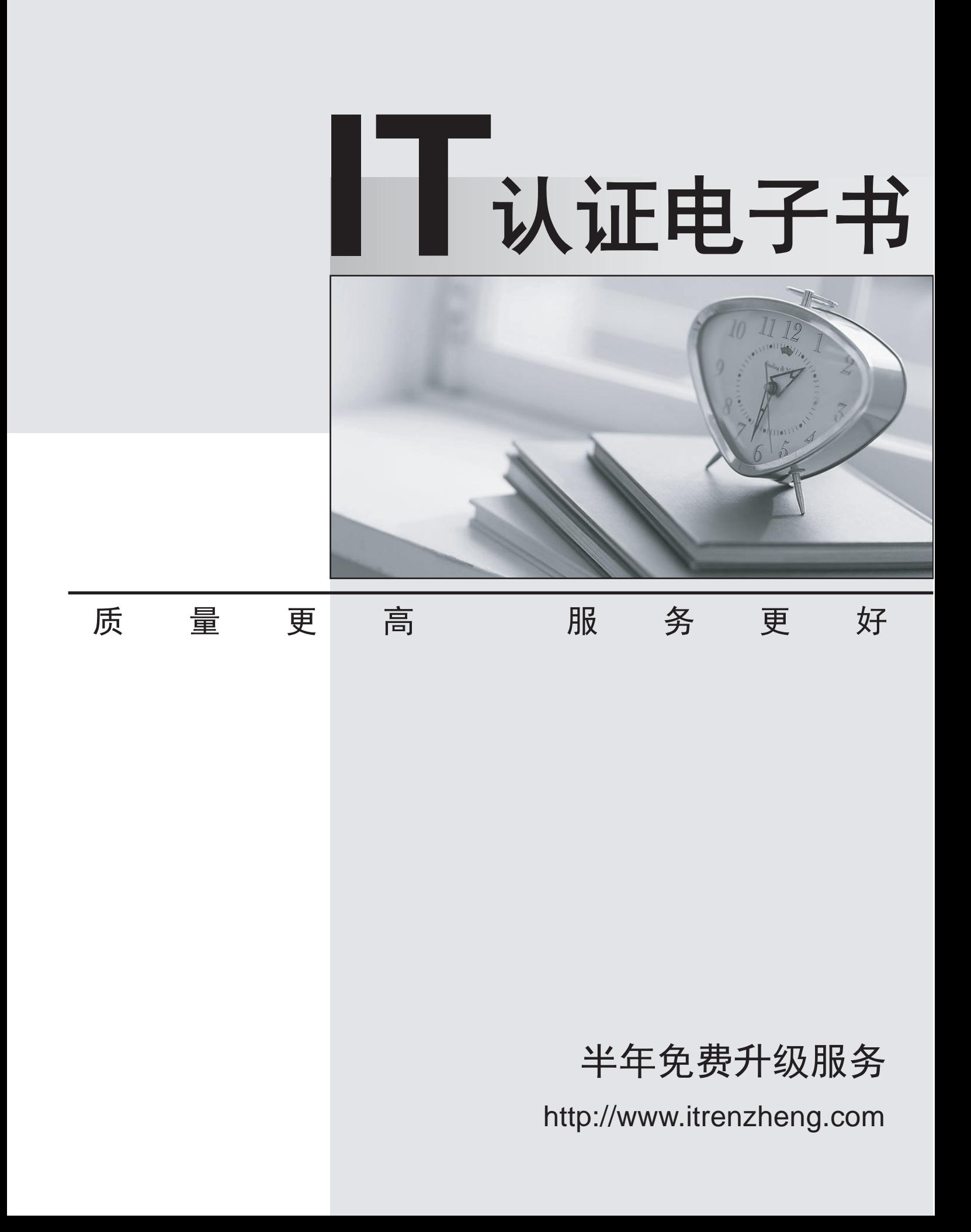

## **Exam** : **HP3-X01**

## **Title** : Desktops, Workstations and Notebook Tools

## **Version** : Demo

1.What is required to use Desktop and Mobile Architecture for System Hardware (DASH) or HP computer systems?

- A. The system must be bootable to Windows
- B. The system must have an HP\_T0OLS utility partition
- C. A specialized USB key must be connected
- D. Special DASH hardware must be built in to computer

Answer: D

2.On which standard 15 Desktop and Mobile Architecture for System Hardware (DASH) based?

- A. DMTF
- B. IEEE
- C. UEFI
- D. USB 2.0
- Answer: A

3.How do you access HP System Diagnostics (UEFI) on an HP computer'?

- A. Press the F2 key at the BIOS system Startup Menu
- B. Use a local CD ROM disk that contains the UEFI system files
- C. Press the F8 key after the BIOS system Startup Menu displays
- D. Navigate to the \HP\_TOOLS directory of the boot disk and run SystemDiags.exe.

Answer: A

- 4.How can you run HP Vision Diagnostics? (Select two)
- A. from a USB Key
- B. from a CD ROM disk
- C. as a Web-browser hosted Java application
- D. as an installed Windows executable application

Answer: A,B

5.You are testing an HP notebook computer that displays the Windows error "Bug Check Qx7F: : UNEXPECTED\_KERNEL\_MODE\_TRAPT\*.

What should you do?

- A. Run a memory diagnostic test
- B. Run a hard drive diagnostic test
- C. Reset the BIOS settings to factory defaults
- D. Check the system BIOS for a version update

Answer: A